## **Included in the box**

1 x m50 monitoring point

- 2 x WiFi antenna
- 2 x Ethernet cable
- 1 x "Connecting the m50" booklet
- 1 x power cable
- 1 x power adapter

#### Front

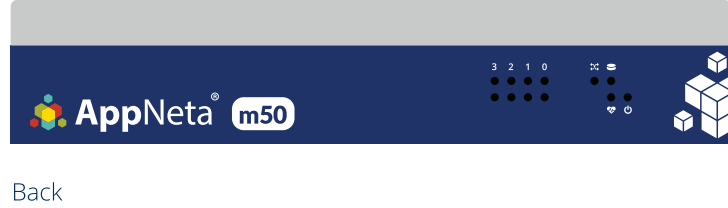

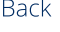

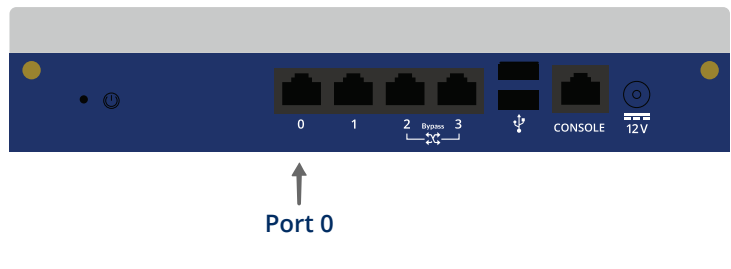

# **Connect the m50 to your network**

These steps explain how to physically connect an m50 monitoring point to your network so that it can communicate with AppNeta Performance Manager (APM). The complete setup procedure can be found at **docs.appneta.com/start**.

### **1** Connect to power

Connect the monitoring point to surge protected power using the power cable and power adapter. Secure the power adapter to the monitoring point with the screw lock on the plug. If the power LED is off, press the power button.

#### **2** Connect to network

Connect **port 0** on the monitoring point to a switch on your network using an Ethernet cable. The network must provide connectivity to the APM service.

#### **<sup>3</sup>** Check heartbeat

After two minutes, review the heartbeat LED  $\mathbf{\mathcal{P}}$ .

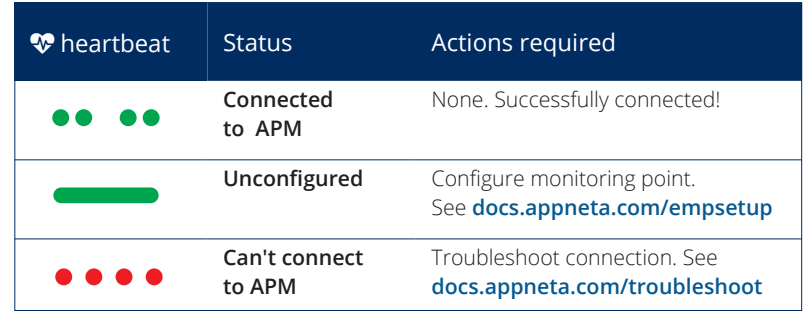

## **Optional connections**

Additional connections are available if you want to use other device features.

#### Connect to a mirror (SPAN) port

If you plan to use Usage monitoring, connect **port 2** on the monitoring point to a port on your switch that mirrors the switch's uplink traffic using an Ethernet cable. For cabling to switches that do not provide port mirroring, use inline Usage monitoring. See **docs.appneta.com/ucable** for details.

#### Attach WiFi antennas

If you plan to monitor via a WiFi network, attach the two WiFi antennas to the antenna mounts on the back of the m50.

## **Need more help?**

Further resources are available if you need them:

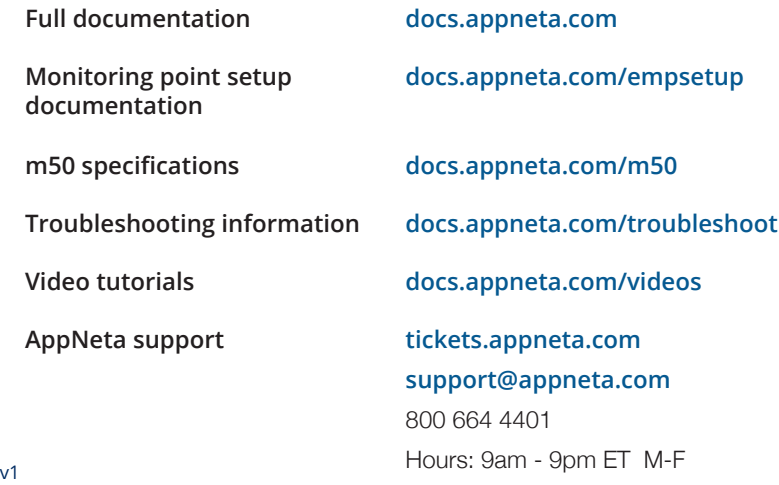

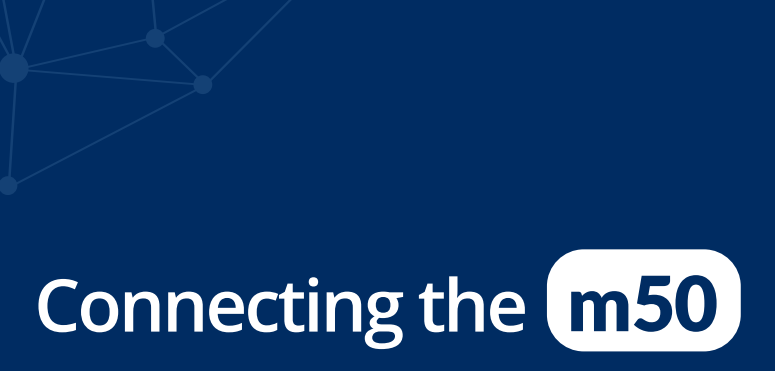